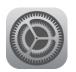

# Tech Talks: Smartphone 101 (Apple)

Get the most benefit by knowing your home screen options and basic settings

## **Home Screen**

#### ☐ Status Icons

View signal and battery status at the top of the screen.

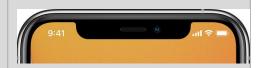

# ■ Moving & Deleting Apps

Organize your home screen and remove unwanted apps. (Hold down on empty space until apps wobble > move app icon to desired location > touch minus sign to remove or delete unwanted apps > touch Done)

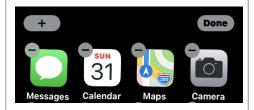

# □ App Dock

Place your most popular apps onto the dock at the bottom of the screen. (Hold down on empty space on home screen > move app icons off/on dock area)

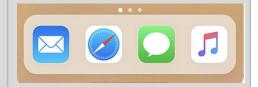

# □ Creating App Folders

Organize your home screen by grouping apps into folders. (Hold down on app icon > drag icon over the top of another app you wish to make a folder with)

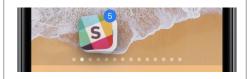

#### □ App Library

View all your apps in the app library. (Swipe from right to left until you reach the end of the home screen)

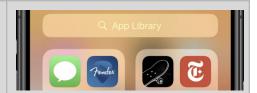

### □ App Switcher

Quickly navigate between multiple open apps. (Swipe up slowly from the very bottom right of screen > Scroll and choose the app you wish to use)

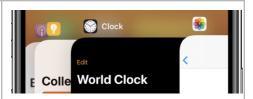

### □ Search

Search your device or the Internet from the general search bar. (Pull down from any empty space on home screen > type or speak your keyword search)

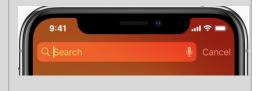

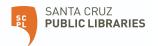

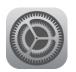

# Tech Talks: Smartphone 101 (Apple)

Get the most benefit by knowing your home screen options and basic settings

#### Control Center

Access the key functions of your device. (Swipe down from top right of the screen if your iPhone has no home button / Swipe up from the bottom of the screen if your iPhone has a home button)

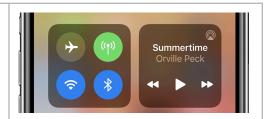

# Settings

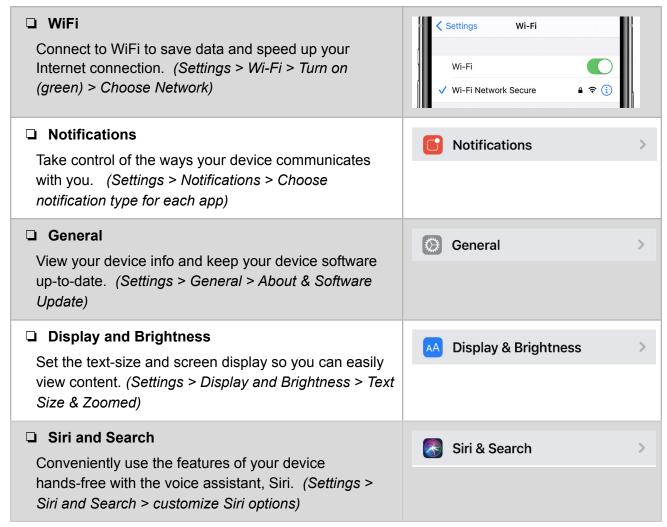

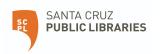